## **Create a Content Page - Activity**

Time to practice what you've learned about the Rich Content Editor. For this activity you will be creating a practice content page in a module. You can choose any topic that interests you. To complete this activity use what you've learned about the 3 components of the Rich Content Editor. Here is an image to remind you.

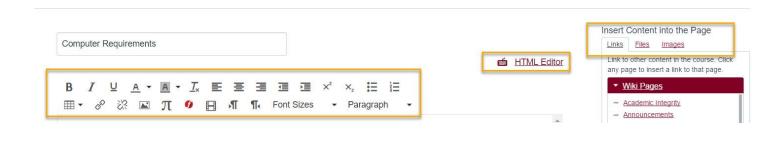

## Instructions:

- 1) Add a new Content Page to a Module
- 2) Title the Page as "Practice Content Page"
- 3) Add the five following elements to your page:
  - a) Title
  - b) Text
  - c) Image (from Flickr, or your computer)
  - d) Video (Films on Demand, Youtube, or Media Recorder)
  - e) Link (external or within the course)

If you need a quick overview, access the Rich Content Editor overview video located in Module 5 of the Training Course.

<sup>\*</sup>If you need assistance, ask a neighbor first, then raise your hand.

<sup>\*</sup>When you are done, raise your hand and I will come do a quick check for understanding.